## **COMPSCI 732 FC 2005 Homework: XSL Transforms**  19 May 2005

For this homework you will look at creating a XSL transform to visualise a XML document containing course information for a department (as developed in Tuesday's homework) in HTML. The XML document containing course information, and its corresponding DTD, can be found on this course's web site for this lab. You must create a XSL transform which provides HTML similar to that shown on the other side of this handout.

Note the processing instruction in the XML document: <?xml:stylesheet type="text/xsl" href="DepartmentSchedule.xsl"?> This requires that the XSL be placed in a file called DepartmentSchedule.xsl

Your XSL should create a HTML file with a structure that looks something like the following:

```
<html> <head> 
    <title></title>
   </head> 
   <body> 

     <h2></h2>
     <table> 
       <tr>><td>...</td><td>...</td></td></tr>
… 
     </table> 
    </body> 
 \langle/html\rangle
```
Note that the HTML tags above have the following properties:

- title: provides the string for the browser window's title
- h1: provides a top level heading
- h2: provides a secondary level heading
- table: creates a table
	- o tr: denotes the start of a row in a table
	- o td: denotes the start of a column within a row
- b: makes an element bold text

Note that you can visualise your XSL transform by viewing the XML document within Internet Explorer (IE). IE will use the specified .xsl file to render this XML document.

Also note that a XSL file is specified in XML format so needs a header something like: <?xml version="1.0" encoding="UTF-8"?> <xsl:stylesheet xmlns:xsl="http://www.w3.org/TR/WD-xsl">

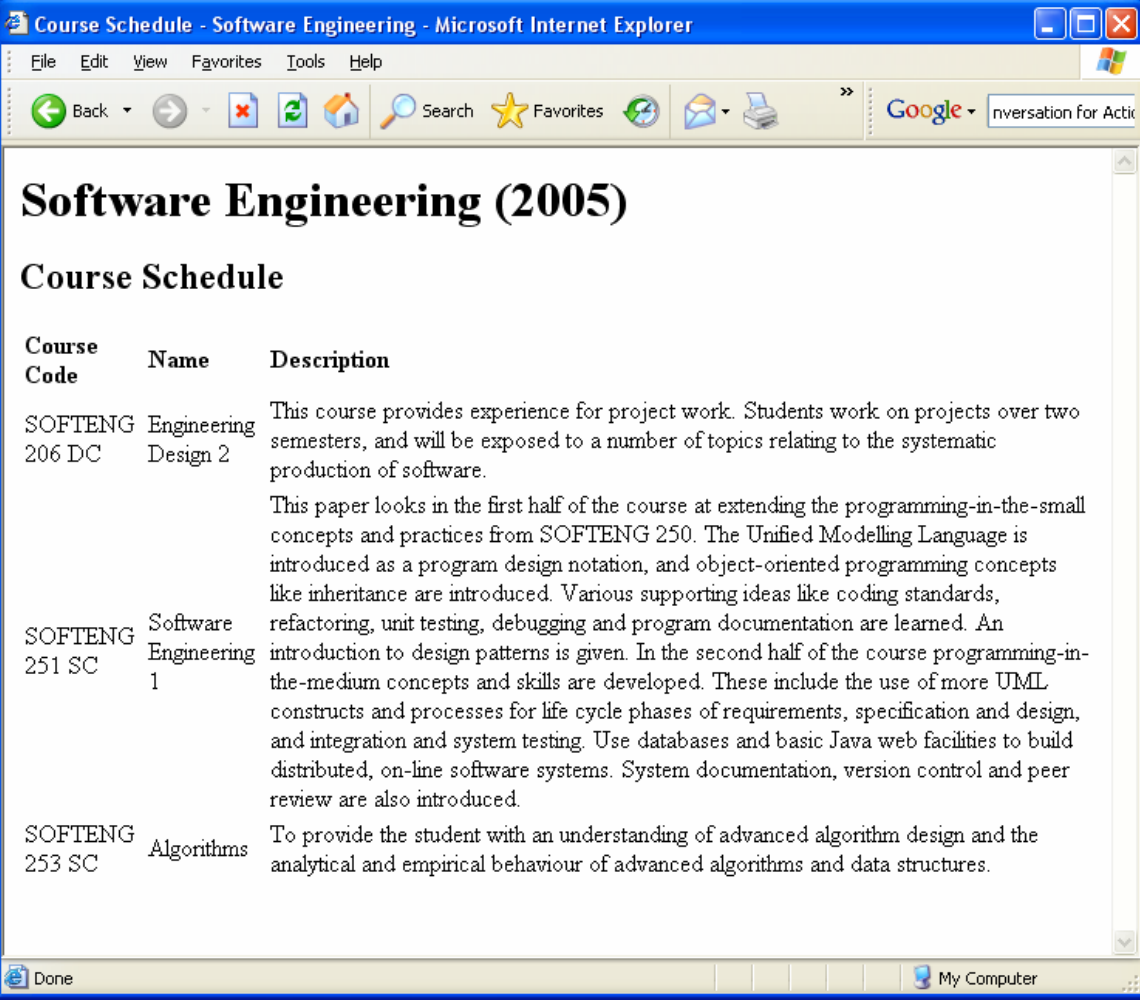